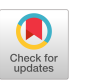

# Azimuth: Designing Accessible Dashboards for Screen Reader Users

Arjun Srinivasan ∗ Tim Harshbarger\* Tableau Research Deque Systems

# ABSTRACT

Dashboards are frequently used to monitor and share data across a breadth of domains including business, fnance, sports, public policy, and healthcare, just to name a few. The combination of diferent components (e.g., key performance indicators, charts, fltering widgets) and the interactivity between components makes dashboards powerful interfaces for data monitoring and analysis. However, these very characteristics also often make dashboards inaccessible to blind and low vision (BLV) users. Through a co-design study with two screen reader users, we investigate challenges faced by BLV users and identify design goals to support effective screen reader-based interactions with dashboards. Operationalizing the fndings from the co-design process, we present a prototype system, AzIMUTH, that generates dashboards optimized for screen reader-based navigation along with complementary descriptions to support dashboard comprehension and interaction. Based on a follow-up study with fve BLV participants, we showcase how our generated dashboards support BLV users and enable them to perform both targeted and open-ended analysis. Refecting on our design process and study feedback, we discuss opportunities for future work on supporting interactive data analysis, understanding dashboard accessibility at scale, and investigating alternative devices and modalities for designing accessible visualization dashboards.

# CCS CONCEPTS

• Human-centered computing → Visualization; Accessibility; Human computer interaction (HCI).

# **KEYWORDS**

Dashboards, screen readers, text generation

ASSETS '23, October 22–25, 2023, New York, NY, USA

© 2023 Copyright held by the owner/author(s).

ACM ISBN 979-8-4007-0220-4/23/10.

<https://doi.org/10.1145/3597638.3608405>

Seattle, WA, USA Bloomington, IN, USA [arjunsrinivasan@tableau.com](mailto:arjunsrinivasan@tableau.com) [tim.harshbarger@deque.com](mailto:tim.harshbarger@deque.com)

Darrell Hilliker Jennifer Mankoff<sup>†</sup><br>Salesforce.com University of Washingto University of Washington Tempe, AZ, USA Seattle, WA, USA [dhilliker@salesforce.com](mailto:dhilliker@salesforce.com) jmankoff@cs.washington.edu

#### ACM Reference Format:

Arjun Srinivasan, Tim Harshbarger, Darrell Hilliker, and Jennifer Mankof. 2023. Azimuth: Designing Accessible Dashboards for Screen Reader Users. In The 25th International ACM SIGACCESS Conference on Computers and Accessibility (ASSETS '23), October 22–25, 2023, New York, NY, USA. ACM, New York, NY, USA, [16](#page-15-0) pages. <https://doi.org/10.1145/3597638.3608405>

# 1 INTRODUCTION

The inherent graphical nature of data visualizations has historically made them inaccessible to people who have blind or low vision  $(BLV)^1$ . However, the growing popularity of visualizations on the web along with legal mandates for making web-based content accessible has inspired growing attention to improving visualization accessibility [\[26,](#page-14-0) [46\]](#page-14-1). In particular, projects have explored the use of screen readers to help BLV people interpret [\[25,](#page-14-2) [35,](#page-14-3) [51\]](#page-14-4), navigate [\[57,](#page-14-5) [64\]](#page-15-1), and even query visualizations [\[46,](#page-14-1) [49\]](#page-14-6). While these eforts have made valuable strides toward improving visualization accessibility, they have primarily considered scenarios involving a single chart. Another scenario involving visualizations that has been relatively underlooked, however, is that of dashboards.

Dashboards, commonly defned as a "visual data representation structured as a tiled layout of simple charts and/or large numbers" [\[44\]](#page-14-7) typically include two or more coordinated visualizations of the same data, along with some way to flter that data and/or summarize it through key performance indicators (e.g., 'Total Sales' in the case of a business overview dashboard). Dashboards are often used to monitor and share data across domains (e.g., COVID reports, election results, summaries in business and fnance applications). Compared to standalone charts, dashboards generally have a more complex structure in terms of both the cardinality and the types of components they use (e.g., charts, text, fltering widgets) [\[5,](#page-13-0) [17,](#page-14-8) [44,](#page-14-7) [62\]](#page-15-2). Furthermore, dashboards are typically highly interactive, enabling users to leverage the presented charts or widgets to flter the underlying data and analyze it from diferent perspectives [\[5,](#page-13-0) [44\]](#page-14-7).

While the presence of multiple components and interactivity between those components make dashboards powerful interfaces for data exploration and analysis, a lack of design consideration for

<sup>∗</sup> Author was afliated with [Salesforce.com](https://Salesforce.com) as an Accessibility Consultant at the time of this work.

<sup>†</sup>Author was a visiting researcher at Tableau at the start of this work.

Permission to make digital or hard copies of part or all of this work for personal or classroom use is granted without fee provided that copies are not made or distributed for proft or commercial advantage and that copies bear this notice and the full citation on the frst page. Copyrights for third-party components of this work must be honored. For all other uses, contact the owner/author(s).

<span id="page-0-0"></span> $1$ We use both *people first language* (people who are BLV) and *identity first language* (BLV people) depending on the grammar of a sentence, and in recognition that some people want their visual impairment acknowledged as an essential identifer and others do not. We also use the terms 'BLV people' and 'BLV users' interchangeably.

screen reader users  $(SRUs^2)$  such as blind and visually impaired people often results in dashboards being inaccessible. For instance, in a study focusing on COVID-19 websites and dashboards, Siu et al.[\[52\]](#page-14-9) found that most dashboards lacked even basic accessibility features such as alt-text and raw tabular data to complement charts. They further note that participant strategies to workaround this lack of access generally involved looking for alternative data sources (e.g., other websites, podcasts, news videos), switching consumption modalities (e.g., learning to use data sonifcation software), or even asking others to describe the data. Besides being a non-inclusive user experience, such strategies also prevent SRUs from extracting potential benefts from a dashboard that stem from the use of multiple (often complementary) visualizations and interactive data querying features of a dashboard.

Designing more accessible dashboards that provide a seamless dashboard usage experience for SRUs, however, requires answering a number of open questions. For instance, what should a dashboard's alt-text or description focus on? Should it emphasize just the charts and takeaways from those charts? Or should the description also summarize the composition and visual layout? How long should the description be and how should it be structured? How can dashboards best support navigation both across and within elements? Should elements be semantically grouped for navigation or should they preserve their visual order? How can SRUs be made aware of the interactive linkages between dashboard elements? How should a system summarize changes to the dashboard in response to an interaction? Are there certain changes that are more important to highlight than others?

Investigating such questions, we explore the design of web-based dashboards that support interaction via screen readers. Specifcally, through a co-design process with two blind individuals (who are now also co-authors of this paper), we identify design goals for SRU-friendly dashboards pertaining to the dashboards' description, structure and navigation, and summarizing data changes. We operationalize these fndings through a series of dashboard prototypes and a set of six (minimal) design goals for designing accessible visualization dashboards. We also encapsulate the implemented features into a reusable API for other developers to author accessible visualization dashboards. We evaluate the usability and utility of the generated dashboards through a study where five BLV users interacted with the dashboards to perform both targeted- and openended data analysis. We fnd that the generated dashboards aford fexible navigation and interaction both within and across components. Participant feedback also indicates that descriptions help them to understand the dashboard structure and promote interactive querying. Distilling fndings from the co-design process and the user study, we discuss potential curb-cut efects for visualization systems and future research directions around supporting accessible and interactive data analysis, exploring alternative modalities, and improving dashboard accessibility at scale.

To summarize, we make the following contributions:

• We identify a set of design goals for creating dashboards accessible to BLV users interacting via a screen reader.

- We present a prototype system, AzIMUTH, that converts JSON-based dashboard specifcations into web-based dashboards optimized for screen readers along with complementary descriptions to support dashboard comprehension and interaction.
- Based on a study with fve BLV users, we discuss how dashboards generated by AzIMUTH grant access to the data at multiple levels of granularity, empowering users to not only answer given questions but also ask new questions of their own.

# 2 RELATED WORK

With the growing adoption of data visualizations across disciplines, making visualizations accessible to people with disabilities has become more important now than ever. Researchers have posed calls-to-action for investigating the design of inclusive visualizations to eliminate equity issues caused by a lack of access to data visualizations [\[26,](#page-14-0) [30,](#page-14-10) [36\]](#page-14-11). One idea among these provocations is to design accessible experiences for interacting with dashboards and multiple coordinated views. Kim et al. [\[26\]](#page-14-0), for instance, survey 56 papers that focus on design of accessible visualizations through the use of non-visual modalities and highlight open questions around screen-reader based interaction design in the context of multiple coordinated views (e.g., how to enable cross-view fltering and brushing-and-linking?). Based on studies with SRUs accessing COVID-19 websites and dashboards, Sui et al. [\[52\]](#page-14-9) and Fan et al. [\[19\]](#page-14-12) recommend using multiple visualizations to fulfll users' diverse preferences for data abstraction and analysis. They note, however, that with existing technologies SRUs need to retain multiple pieces of information in their working memory while navigating between views, and call for more tightly coordinated views and interactions for data querying.

Given the relative lack of accessibility research on dashboards containing multiple connected visualizations, the remainder of this section focuses on summarizing the state of the art in making individual, stand alone visualizations accessible. That body of work primarily takes two approaches: text descriptions that summarize visualizations, and responsive visualizations that a user interacts with. We describe each in the next three paragraphs.

Text Descriptions for Visualizations. A series of research efforts (e.g., [\[2,](#page-13-1) [4,](#page-13-2) [22,](#page-14-13) [25,](#page-14-2) [35\]](#page-14-3)) have investigated alt-text and descriptions for visualizations, providing design guidelines for the type of content to include. For instance, curating fndings from studies on STEM education involving charts [\[6,](#page-13-3) [59\]](#page-15-3), Ault et al. [\[4\]](#page-13-2) present description generation guidelines for line charts including stating the chart type, labels, range of axis values, and key data patterns. Gould et al. [\[22\]](#page-14-13) generalize such fndings to charts images in general, and suggest keeping descriptions brief, clear and data-focused, and structured following an overview-then-details pattern [\[50\]](#page-14-14). Recent studies such as those by Jung et al. [\[25\]](#page-14-2) and Lundguard and Satyanarayan [\[35\]](#page-14-3) also echo similar fndings, particularly stressing the importance of including objective statements focusing on data patterns over statements describing visual elements in a chart. However, none of these investigations answer the question of how multiple charts that display related data, or interactive features of

<span id="page-1-0"></span><sup>&</sup>lt;sup>2</sup>We use the acronym SRU for screen reader users since screen reader use is not confned only to blind and visually impaired people

charts for fltering, both commonly found in dashboards, should be described.

Interactive Visualizations. Zong et al. [\[64\]](#page-15-1) discuss design dimensions for expressive access to visualizations including structure, navigation, and descriptions and present a prototype that enables exploring a visualization at diferent levels of detail through multiple navigation strategies. The fndings from the original study and prototype were also recently incorporated into a library that converts visualizations into a keyboard-navigable structure accessible to screen readers [\[7\]](#page-13-4). Chart Reader [\[57\]](#page-14-5) takes a dataset and a chart specifcation as input, and generates structured line and bar charts that support a multi-level navigation experience. In particular, the resulting chart allows SRUs to walk-through a set of predefned insights, explore the chart axes or individual data points, and even leverage sonifcation to compare data series. [HighCharts.js](https://HighCharts.js) [\[23\]](#page-14-15) is a JavaScript chart rendering library that provides built-in support for accessibility. Specifcally, visualizations rendered with High-Charts are inherently structured to support navigating the diferent elements (axes, legends, marks) with a keyboard, include an autogenerated alt-text, and provide a default option to view the raw data table. Besides these default features, the library also provides additional APIs to confgure support data series- and point-level sonifcation within a chart. Going beyond chart navigation, Sharif et al. [\[48,](#page-14-16) [49\]](#page-14-6) introduced a JavaScript plug-in, VoxLens, that enables SRUs to not only get a summary and a sonifed version of a chart but also supports keyword-based voice commands to drill-down and dynamically query for statistical information such as the min/ max, mean, etc. An evaluation of VoxLens for performing common analytic tasks showed that giving people this ability to explore and interactively query charts improved the accuracy of information extraction and interaction time by 122% and 36%, respectively. In recent follow-up work, Sharif et al. [\[47\]](#page-14-17) extended VoxLens to support more drill-down operations including comparing data items and factor level categorization. These new additions furthered their prior fndings and enabled screen-reader users to extract information with similar accuracy as non-screen-reader users. While the aforementioned systems help explore and interact with individual charts, they do not consider scenarios involving multiple coordinated views or cases where a web page element outside the chart such as a dropdown menu or a radio button updates/flters the data for a chart. In our work, we focus the context of dashboards where such scenarios are commonplace. In doing so, we explore support for navigation across components of a dashboard (as opposed to only within a single chart) as well as approaches to dynamically notify users about data changes in visualizations.

To summarize, there is a robust body of work exploring how to summarize, and interact with, individual charts. However, despite the general prevalence of dashboards across data domains [\[18,](#page-14-18) [20,](#page-14-19) [44,](#page-14-7) [62\]](#page-15-2), there is a relative lack of work that provides guidance for how to make dashboards accessible—a gap we address through our research.

# 3 DESIGN PROCESS AND GOALS

We followed a participatory design process to ensure that our motivations were grounded in real challenges faced by SRUs and that any generated artifacts were usable and practically applicable [\[12,](#page-14-20) [21,](#page-14-21) [28\]](#page-14-22). Specifcally, we collaborated with two blind individuals, Tim Harshbarger and Darrell Hilliker (the second and third author of this manuscript). Both individuals were initially recruited as participants because they are SRUs who frequently engage with websites and applications that involve data and visualizations, and have a collective experience of over 50 years in testing and designing accessibility features in software products. Their prior interactions with dashboards were primarily in an organizational setting predominantly for data monitoring and decision-making (similar to standard dashboard uses described by Sarikaya et al. [\[44\]](#page-14-7)), and involved answering questions like "What type of defects are we running into?," "How many defects?," "How are the defects compared to the last quarter?," among others. Both authors also had personal experiences with dashboards on topics such as COVID-19 or elections. However, because fewer solutions were available to overcome accessibility barriers, these experiences were more limited. From the start, both Tim and Darrell were encouraged to consider becoming authors of any resulting publication if that was relevant and benefcial to them, and we mutually made the decision to make them authors due to the depth and importance of their contributions during our design process, which we describe next.

The design process lasted over four months, and included weekly or bi-weekly meetings for 30-60 minutes via video conferencing software. All sessions included one or more web-based dashboard prototypes that were used for discussion and were iteratively refned based on the feedback. During each session, either or both Tim and Darrell would share their screen and walk-through the prototypes, providing feedback on the implemented features. All sessions were recorded and the recordings along with session notes were used to fx issues and create alternative versions of the prototypes.

The prototypes were modeled on dashboards found on public visualization repositories such as Tableau Public [\[55\]](#page-14-23) and Microsoft Power BI Data Stories Gallery [\[37\]](#page-14-24), and covered a range of data domains including demographic survey results, healthcare, sporting events, fight delays, college admissions, and business data. Furthermore, the prototypes included both static (i.e., no two components were interactively linked) and interactive dashboards (i.e., interacting with one or more components would update another component), and the dashboards varied in complexity w.r.t. both the number  $(3-12)$  and type of components (e.g., charts, charts + widgets, charts + widgets + key performance indicators).

We implemented our dashboard prototypes on top of High-[Charts.js](https://Charts.js) [\[23\]](#page-14-15) with its default accessibility features to render visualizations in the prototypes. This helped to ensure that the individual charts were accessible, enabling us to focus on exploring issues spanning beyond prior work on standalone charts (e.g., [\[25,](#page-14-2) [46,](#page-14-1) [64\]](#page-15-1)) and instead focus the holistic experience of using a dashboard.

Combining the feedback from these design sessions with a review of prior work on SRU interaction with visualizations (e.g., [\[22,](#page-14-13) [25,](#page-14-2) [46,](#page-14-1) [52,](#page-14-9) [64\]](#page-15-1)), we iteratively curated a list of six goals for designing accessible visualization dashboards. These goals correspond to the dashboard's structure (DG1, DG2), its textual description (DG3, DG4), and summarizing changes (DG5, DG6). Note that while these goals can serve as an initial set of general guidelines for authoring accessible dashboards, they are not an exhaustive list and were primarily curated to inform our dashboard prototypes detailed in the subsequent section.

DG1. The dashboard should use a consistent structure and create content hierarchies to aid navigation. Both prior work [\[52\]](#page-14-9) and our design sessions highlighted that navigating dashboards is tedious and challenging due to the cardinality, variety (e.g., charts, KPIs, widgets), and unpredictable order of components. Following discussions from the co-design phase, we noted that an ideal dashboard should be designed similar to an accessible website in that it should use a consistent document object model (DOM) structure to render individual components and leverage appropriate HTML tags (e.g., headers and links) to facilitate fexible navigation strategies that allow sequentially perusing the dashboard or jumping to specifc components ad-hoc.

DG2. The dashboard should present explicit fltering widgets for interactive charts and place all flters in a separate region. Filtering widgets (e.g., dropdown menus, checkboxes) enable interactive data querying within dashboards. Besides fltering widgets, however, visualization dashboards also tend to use view coordination techniques like cross-fltering or brushing-and-linking that allow selecting a mark in one chart to flter data in others [\[42\]](#page-14-25). While these are powerful interaction techniques for visual analysis, they are not commonly used outside visualization applications and may be unfamiliar to SRUs (both our blind co-authors had not realized that several dashboards they had encountered supported interactive querying). Thus, following our discussions, we noted that to make interactive querying capabilities of a dashboard both discoverable and accessible, any implicit mark-based flters should also be provided via explicit fltering widgets. Furthermore, during our design iterations, we also noted that the flters were easiest to use when grouped together and placed separately from other dashboard components as this helped preserve the dashboard layout and aforded quick navigation between flters.

DG3. Descriptions should summarize the dashboard's structure and interactivity, and highlight key data facts. Complementing prior work on alt text and descriptions for individual charts [\[2,](#page-13-1) [25,](#page-14-2) [35\]](#page-14-3), we explored what descriptions should look like at a dashboard-level. In line with prior research on describing visual semantics of user interfaces for BLV people [\[39\]](#page-14-26), our design sessions revealed that SRUs would beneft from a summary of the visual structure of a dashboard and the interactive relationships between dashboard components. In particular, we noted that such summaries could help orient new users and aid in creating a mental model of the dashboard, while also serving as a reference manual for returning users. Prior research has also shown that SRUs appreciate having a textual summary of key metrics and takeaways when working with dashboards [\[52\]](#page-14-9). Confrming this fnding through our design sessions, we noted that dashboards should include automatically generated takeaways or "data facts" [\[53\]](#page-14-27) as part of their description.

DG4. The dashboard description's structure should be optimized for screen readers. Given both the amount of information and the semantically diferent types of information covered in the description (visual and interaction summaries, key data facts), we

realized that the structure of a dashboard's description was as important as the description's content. We observed that descriptions structured as paragraphs of plain text were difficult to follow and made it challenging to skip or jump to specifc portions of the description. Thus, based on our design iterations and discussion, we note that an ideal dashboard description should leverage HTML tags like headers to segregate the description into logical chunks, use bulleted lists to facilitate easier reading, and also link references in the description to the individual components to aid dashboard navigation.

DG5. The dashboard should summarize key changes after data updates. Unlike static visualizations that persistently show the same data, data displayed in dashboards may update either via interactive flters or due to changes in the underlying data in monitoring scenarios. However, tracking changes after a data update can be challenging, requiring users to traverse the dashboard and mentally note changes compared to a previous state. Through our design studies, we noted that an explicit, dynamically generated description that exclusively summarizes data changes—referred to as a change description, can help overcome this challenge. Specifically, we explored diferent ideas for change descriptions including summarizing the visual changes to the dashboard, listing changes within individual components, listing key data facts for the updated dashboard, among others. Based on the iterative design and feedback process, we ultimately noted that a change description that summarizes both the visual extent of a change (i.e., how many components were afected) and any changes to the key data facts/ takeaways is most succinct and useful.

DG6. Change descriptions should support diferent modes of analytic inquiry. Prior work on accessibility in the context of general web design [\[8,](#page-13-5) [29\]](#page-14-28) as well as data-focused websites [\[52\]](#page-14-9) have shown that SRUs have diverse tasks and goals and merely providing access to the data and content is not enough. Along these lines, our design sessions revealed two types of tasks that users may perform via filters: 1) subset analysis, where the goal is to learn more about a specifc data subset (selected via flters) and 2) comparison, where the goal is to compare two data subsets. To this end, we note that besides including change descriptions following DG5, ideal dashboards should also provide users the option to adjust the change description to ft their analytic goals.

# 4 AZIMUTH

Incorporating the aforementioned design goals, we implemented Azimuth as a prototype system to generate dashboards optimized for SRUs. [Figure](#page-4-0) 2 presents an overview of the system architecture and Figures [1](#page-4-1) & [3](#page-5-0) show examples of dashboard generated by Azimuth. Specifcally, given a dataset and a dashboard specifcation (Figure [1A](#page-4-1)), the system parses the specifcation to generate a web page with a dashboard inherently structured for smooth navigation via screen readers (Figure [1B](#page-4-1), DG1-2). Besides the dashboard itself, AzIMUTH also generates a textual description to summarize the dashboard and its key takeaways (Figure [1C](#page-4-1), DG3-4). Finally, as users interact with the generated dashboard and apply flters, the system dynamically populates and updates summaries of the data changes through a textual change description (Figure [1D](#page-4-1), DG5-6).

<span id="page-4-1"></span>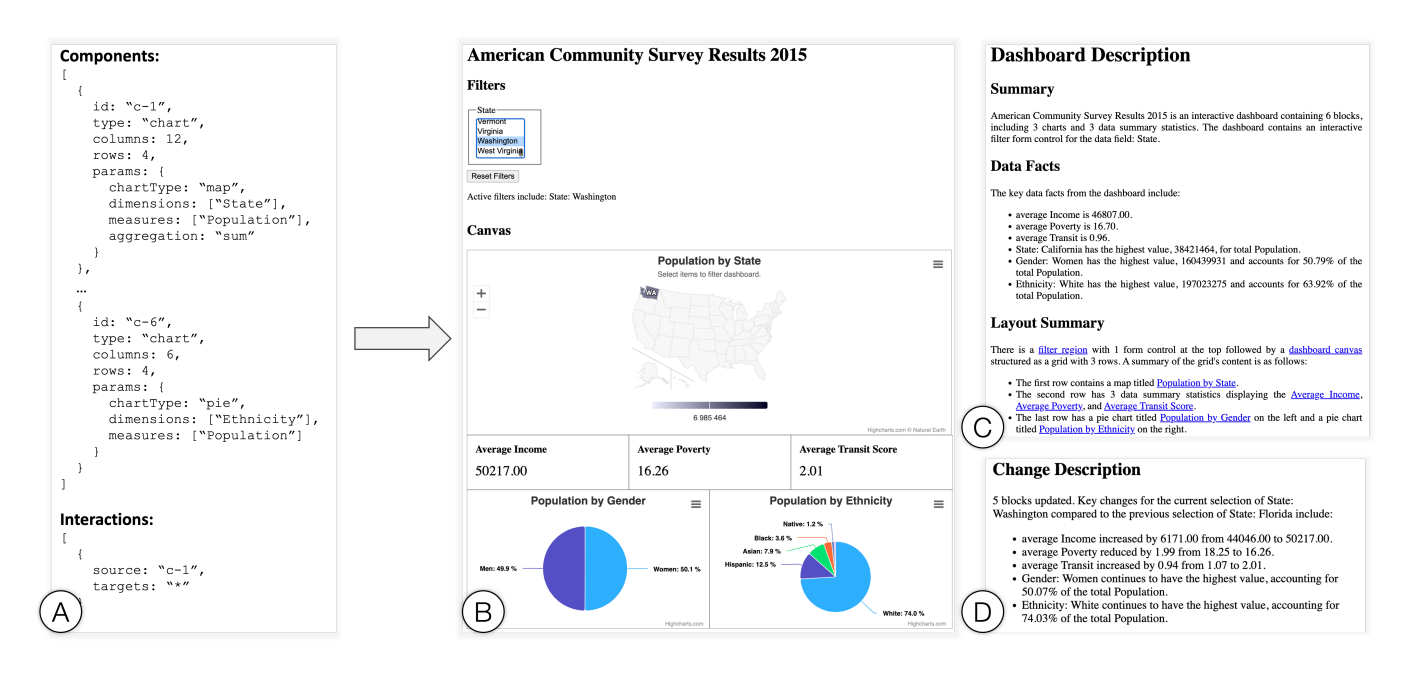

Figure 1: Example of AzIMUTH's input and output. Given a dashboard specification (A), the system generates a web page containing a dashboard (B), a textual description of the dashboard (C), and dynamically populates a change description (D) to summarize data changes in the dashboard resulting from user interactions such as fltering.

<span id="page-4-0"></span>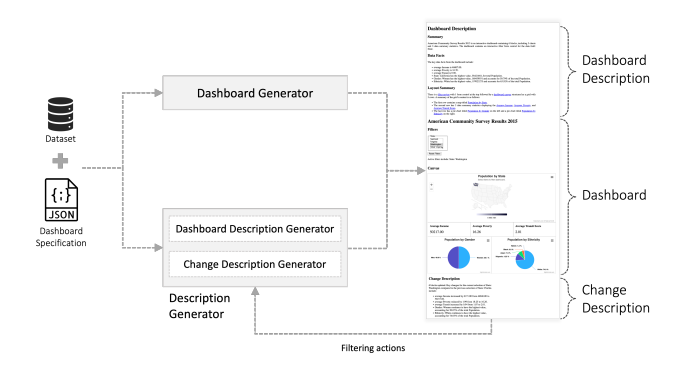

Figure 2: System architecture overview.

This combination of the structured dashboard and the complementary descriptions allows SRUs to gain an overview using the description when they frst open the web page and then dive into the dashboard canvas for analysis. Once users know of a dashboard, however, they can also jump straight to the canvas or the change description to identify key data changes.

We opted for a specifcation-driven approach to rapidly prototype examples during our design phase and also make it possible for other developers to specify similar dashboards. For chart components in particular, we used an abstract specifcation (including chartType, dimensions, measures) to be agnostic of rendering libraries and try diferent alternatives during prototyping (e.g., D3.js [\[10\]](#page-14-29), Visa chart components [\[60\]](#page-15-4), [Highcharts.js](https://Highcharts.js) [\[23\]](#page-14-15)). However, future implementations can replace this abstract specifcation with more widely used visualization grammars like Vega-Lite [\[45\]](#page-14-30)

that support more granular specifcation of charts. Our current implementation of AzIMUTH uses JSON for dashboard specification; The dashboard (Figure [1B](#page-4-1)) is rendered as standard web page content using HTML, CSS, and JavaScript. Specifcally for rendering visualizations, we use the HighCharts library [\[23\]](#page-14-15) as it supports built-in accessibility features like viewing the raw data and performing mark-level navigation at an individual chart level.

#### 4.1 Dashboard Specifcation

The input specifcation (Figure [1A](#page-4-1)) is a JSON object structured as a list of dashboard components and a list of interactions between those components [\[17\]](#page-14-8). Currently supported component types include charts, key performance indicators, widgets, and text blocks.

Chart Types. The current prototype supports bar charts (including single, stacked, grouped, and diverging bar charts), pie charts, histograms, scatterplots, line charts (including single and multiseries charts), and choropleth maps. Charts visualize one or more quantitative attributes (measures) and optionally break down the values across other categorical, geographic, or temporal attributes (dimensions). The input specifcation provides felds to specify the chart type, measures, and dimensions, along with optional felds to specify a chart title and aggregation for measures (e.g., sum, average).

Key performance indicators (KPI components). KPI components are glanceable numbers that summarize a single measure (e.g., 'Total Population,' 'Average Income'). The input specifcation for the KPI component provides parameters to specify a measure and an aggregation that are used to dynamically compute the KPI value

<span id="page-5-0"></span>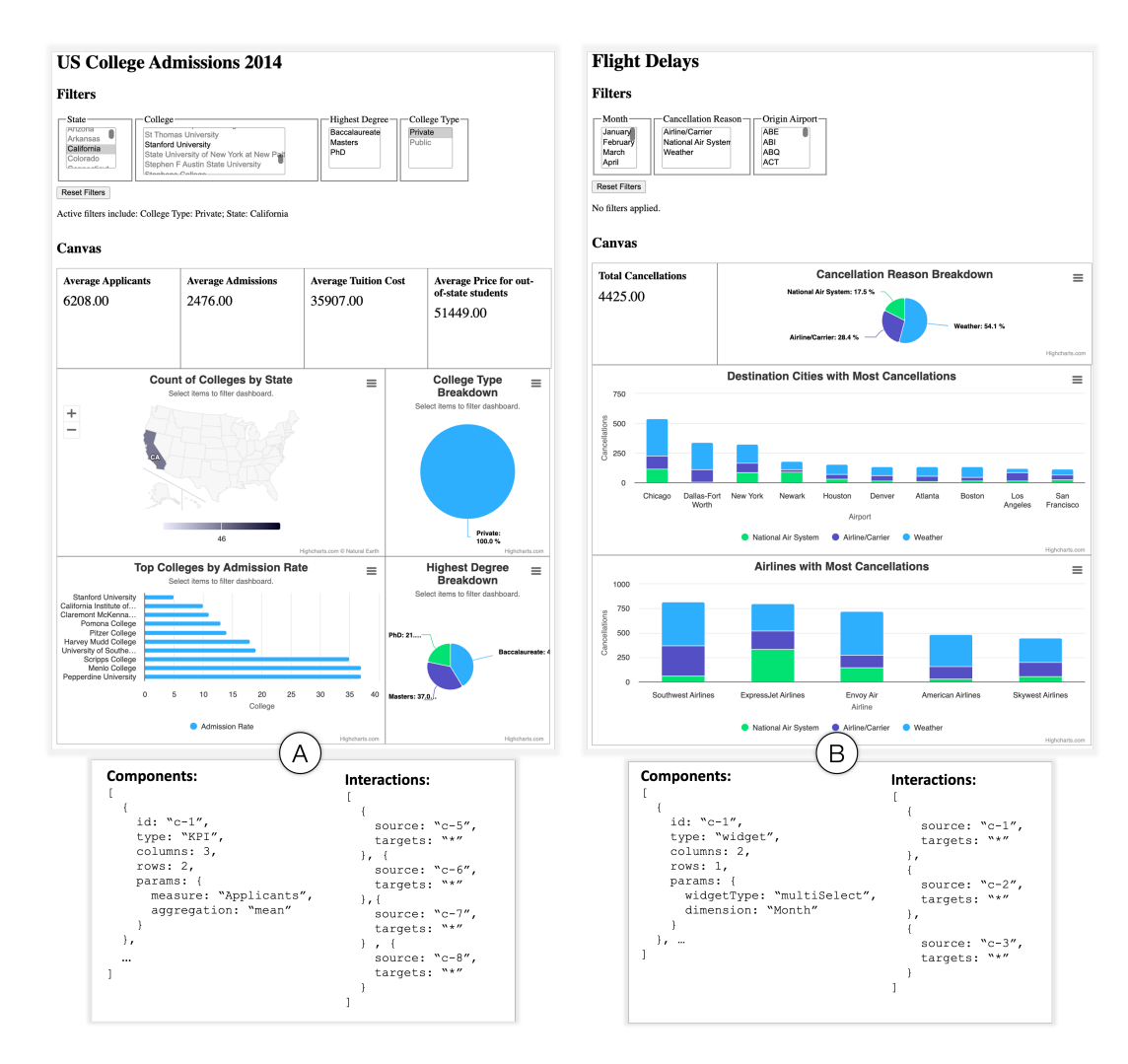

Figure 3: Example dashboards generated by AzIMUTH. (A) A dashboard showing US college admission data. Here, the four charts are interactive and can be implicitly used to filter the dashboard data. Correspondingly, AzIMUTH generates four filter widgets using the underlying dimensions in the charts to make this fltering capability explicit. (B) A dashboard summarizing fight delays in US airports. Here, the three flter widgets (Month, Cancellation Reason, and Origin Airport) are explicitly defned in the input specifcation and the charts themselves are static (i.e., marks on a chart cannot be used to flter the dashboard).

when rendering the dashboard. An example of a KPI component specifcation is shown in Figure [3A](#page-5-0)-bottom.

Widgets. AzIMUTH currently supports single- and multi-select dropdown menus that are commonly used in dashboards to support fltering using dimension values [\[5,](#page-13-0) [44,](#page-14-7) [62\]](#page-15-2). Widgets can be defned in the input specifcation by providing a widgetType (single vs. multi-select) and a dimension as parameters. An example of a widget component specifcation is shown in Figure [3B](#page-5-0)-bottom.

Layout. Component specification in AzIMUTH includes options for indicating the size of individual components in terms of number of rows and columns of a grid layout and for additional (optional) metadata felds such as title. The current implementation supports a responsive 12-column wide grid structure modeled after the popular website design framework, Bootstrap [\[1\]](#page-13-6). For example, in Figure [1A](#page-4-1), defning the value of the columns feld for the map

component as 12 results in a map spanning the entire width of the dashboard, as shown in Figure [1B](#page-4-1).

Interactions. A chart or widget component can be interactively linked to other chart and KPI components by specifying the targets key in the list of interactions. For instance, in Figure [1A](#page-4-1), the "\*" in the targets feld for the map component (c-1) indicates that the map is used to filter the two pie charts and the three KPI components in the dashboard. As described in more depth in [subsection](#page-5-1) 4.2, Azimuth will also automatically add explicit flter widgets if needed to improve the discoverability and use of flters.

### <span id="page-5-1"></span>4.2 Dashboard Structure and Navigation

To improve readability during navigation, our system ensures that each component has a meaningful title even if it is not explicitly defned in the input specifcation. For instance, the input specifcation

in Figure [1](#page-4-1) does not specify a title for the chart components. In such cases, AzIMUTH uses the measures and dimensions to inherently generate a basic title like 'Population by State' or 'Population by Gender' (Figure [1B](#page-4-1)).

Following the design goal of presenting explicit fltering widgets for interactive charts (DG2), the system detects interactive chart components in the input specifcation and adds a flter widget (e.g., dropdown menu, radio button) for the underlying dimension if a widget for that dimension is not already specifed. An example of this is shown in Figure [1](#page-4-1) where the map is used to implicitly flter all other components (i.e., clicking on states in the map updates the data in the dashboard). In this case, AzIMUTH detects that there is no explicit fltering widget for the State feld and creates one, allowing users to apply the same flter using the widget or the marks (states) in the map. Similarly, the four fltering widgets in [Figure](#page-5-0) 3A (for attributes State, College, Highest Degree, and College  $Type$ ) are also generated by the system. Besides making filters explicit through widgets, for consistency, we also ensure that the widgets are dynamically synchronized with their chart counterparts. In other words, if applying a flter removes marks from a chart, the values corresponding to the removed marks should also be disabled in the widget. [Figure](#page-5-0) 3A shows an example of this where a subset of values (e.g., St Thomas University, Stephen F Austin State University) in the College widget are disabled because they do not meet the active fltering criteria (State: California, College Type: Private).

In terms of the underlying DOM, the dashboard is broken down into a flter and a canvas region to make the presence of interactive fltering capabilities more apparent (DG2). Furthermore, per DG1 and general web accessibility design practices, we employ a consistent heading structure (e.g., individual dashboard components are all at the same heading level) and use standardized HTML form controls like <select> (DG1). This consistent use of standardized web elements enables users to flexibly navigate the dashboard and leverage built-in screen reader shortcuts to jump to specific portions ad-hoc (e.g., using the 'F' key in JAWS to cycle through flters).

# 4.3 Dashboard Description

AzIMUTH also generates a description that summarizes the dashboard's content and key data takeaways (DG3). For instance, InfoBox 1 presents the description generated for the dashboard in Figure [3B](#page-5-0). Following DG4, the description is broken down into sections to facilitate easier reading and navigation. We elaborate on the individual description sections and their generation logic below.

Dashboard Summary. To give users a sense for the dashboard's content, the description frst provides a brief alt text-like summary covering metadata including the dashboard title, the number and type of components, as well as if there are any interactive fltering options. This summary is generated using a templated string that is parameterized based on the input dashboard specifcation.

#### Summary

Flight Delays is an interactive dashboard containing 4 blocks, including 3 charts and 1 data summary statistic. The dashboard

contains 3 interactive flter form controls for the data felds: Month, Cancellation Reason, and Origin Airport. Data Facts

- Total Cancellations is 4425.00.
- Cancellation Reason: Weather has the highest value, 2393 and accounts for 54.08% of the total Cancellations.
- City: Chicago has the highest value, 541, for total Cancellations and is composed of Weather: 58.04%, National Air System: 21.44%, Airline/Carrier: 20.52%.
- Airline: Southwest Airlines has the highest value, 818, for total Cancellations and is composed of Weather: 54.52%, Airline/Carrier: 37.78%, National Air System: 7.70%.

#### Layout Summary

There is a flter region with 3 form controls at the top followed by a dashboard canvas structured as a grid with 3 rows. A summary of the grid's content is as follows:

- The frst row contains 1 data summary statistic displaying the Total Cancellations on the left and 1 pie chart titled Cancellation Reason Breakdown on the right.
- The second row contains a stacked bar chart titled Destination Cities with Most Cancellations.
- The last row contains a stacked bar chart titled Airlines with Most Cancellations.

### InfoBox 1: System generated description for the fight delays dashboard in [Figure](#page-5-0) 3B.

Data Facts. The description also lists the key data facts from the dashboard. These data facts include a call-out of any KPIs and one key takeaway from each chart in the dashboard. Specifcally, Azimuth inspects the data underlying a chart and uses a set of statistical functions and heuristics to identify salient data values or trends. These heuristics are defned based on prior work on mappings between specifc chart types and analytic tasks [\[11,](#page-14-31) [27,](#page-14-32) [41,](#page-14-33) [43\]](#page-14-34), and systems that generate data fact- and insight-recommendations [\[14,](#page-14-35) [16,](#page-14-36) [53,](#page-14-27) [56,](#page-14-37) [61\]](#page-15-5). For example, for a bar chart, AzIMUTH generates data facts corresponding to categories with the min/max values, for scatterplots, the system generates facts corresponding to the correlation between the displayed felds, for pie charts, the system talks about the distribution of values, and so on.

In terms of the number of facts listed in the description, our design sessions revealed that one fact corresponding to each chart or KPI component was an optimal count. Furthermore, after discussing multiple potential ordering strategies for the data facts during the phase (e.g., following the visual layout order, largest charts frst, a computed statistical "interestingness" metric), we fnally settled on ordering the data facts following the visual sequence of the dashboard with one exception: any KPI components in the dashboard are called out frst before any charts due their prevalence and general importance in dashboards [\[3,](#page-13-7) [62\]](#page-15-2). An example of this prioritized ordering is displayed in the description in Figure [1C](#page-4-1) where the three KPI values (Average Income, Average Poverty, Average Transit) are listed before the data fact corresponding to the map even though the map appears before the KPIs in the dashboard.

Layout Summary. Lastly, the help users create a mental model of the dashboard, AzIMUTH also summarizes the visual layout of the dashboard canvas as part of its description. The summary starts with an overview of the two main sections of the dashboard including the flters and the main canvas. To summarize the canvas layout, the system iterates through the dashboard grid following the natural reading order of left to right and top to bottom. Next, the system detects groups of rows or columns based on the component sizes and generates one bullet point summarizing each group. For instance, in [Figure](#page-5-0) 3B, the system detects three rows based on the component heights and widths, and correspondingly generates one statement summarizing the contents of each row (InfoBox 1). When describing a row or column, the system lists the component types and titles as well as their relative size and positions. Finally, the layout summary also serves as an interactive index to the dashboard, linking the titles to the corresponding component headings in the main dashboard (underlined text in InfoBox 1).

vations include:  $\vert$  vations include:

- is 29548. is 8443.
- is 43155. is 32789.
- Average Applicants is  $\parallel \cdot \parallel$  Average Applicants is 4558. 10043.
- 2290. 6018.
- for total Count.  $\qquad \qquad$  for total Count.
- College: Stanford Uni-  $\vert \cdot \vert$  College: University
- Highest Degree: Bac- | Admission Rate.

8 blocks updated. For | 8 blocks updated. For the selection of College  $\vert$  the selection of College Type: Private, key obser- Type: Public, key obser-

- Average Tuition Cost | | Average Tuition Cost
- Average Price for  $\parallel \cdot \parallel$  Average Price for out-of-state students | | out-of-state students
	-
- Average Admissions is  $\parallel \cdot \parallel$  Average Admissions is
- State: New York has  $\parallel \cdot \cdot \cdot$  State: New York has the highest value,  $74$ ,  $\parallel$  the highest value, 34,
	- versity has the lowest  $\parallel$  of California Berkevalue, 5, for average  $\vert$  ley has the lowest Admission Rate.  $\vert$   $\vert$  value, 17, for average
	- calaureate has the  $\parallel$   $\parallel$   $\bullet$  Highest Degree: Mashighest value,  $432$ ,  $\vert$  ters has the highest  $\alpha$  accounting for 51.37%  $\vert$   $\vert$  value, 237, accounting of the total Count.  $\qquad \qquad$  for 49.79% of the total Count.

InfoBox 2: Examples of change descriptions generated in the 'Summary' mode for the college admissions dashboard in [Figure](#page-5-0) 3A. (Left) Description when the flter is set to {College Type: Private}. (Right) Descriptions when the flter is set to {College Type: Public}.

8 blocks updated. Key changes for the current selection of College Type: Public compared to the previous selection of College Type: Private include:

- Average Tuition Cost reduced by 21105 from 29548 to 8443.
- Average Price for out-of-state students reduced by 10366 from 43155 to 32789.
- Average Applicants increased by 5485 from 4558 to 10043.
- Average Admissions increased by 3728 from 2290 to 6018.
- State: New York continues to have the highest value, 34, for total Count.
- College: University of California-Berkeley replaced Dartmouth College as the category with the lowest value, 17, for average Admission Rate.
- Highest Degree: Masters replaced Baccalaureate as the category with the highest value, accounting for 49.79% of the total Count.

InfoBox 3: Example of a change description generated in the 'Comparison' mode for the same set of flters as in InfoBox 2 ({College Type: Private} followed by {College Type: Public}). In this case, instead of merely stating the values for the current dashboard state, the system contextualizes the values relative to the preceding state.

# 4.4 Change Description

As stated earlier, a key feature that dashboards offer is the ability to actively monitor real-time data or dynamically query data by applying diferent flters. To help SRUs comprehend and track changes between states of the dashboard, AzIMUTH also dynamically generates a textual "change description" (DG5). Specifcally, the change description summarizes the number of dashboard components that were impacted by a data change, lists the active data flters, and lists a set of key data facts similar to those in the original dashboard description. To generate the data facts, the system uses the same logic as that used to generate facts in the dashboard description.

Within the DOM, the aria-live attribute for the change description is set to 'polite' so the system automatically alerts users whenever the dashboard is updated. However, the description is also persisted on the page, allowing users to manually navigate the description if they want to revisit specifc portions of the text.

Following DG6, AzIMUTH provides two modes for analytic inquiry via the change description—namely, summary and comparison. In the summary mode (default), the system lists the data facts for the active state of the dashboard, making it equivalent to the facts in the dashboard description but for a subset of the data. When in the comparison mode, the change description is phrased to not only state the key takeaways from the active state of the dashboard but also to relativize them to the previous state of the dashboard. InfoBox 2 and InfoBox 3 highlight diferences in the two change description modes using the example of applying the flters {College Type: Private} followed by {College Type: Public} in the context of college admissions dashboard shown in [Figure](#page-5-0) 3A. Specifcally, in the case of InfoBox 2, both change descriptions use the same

<span id="page-8-0"></span>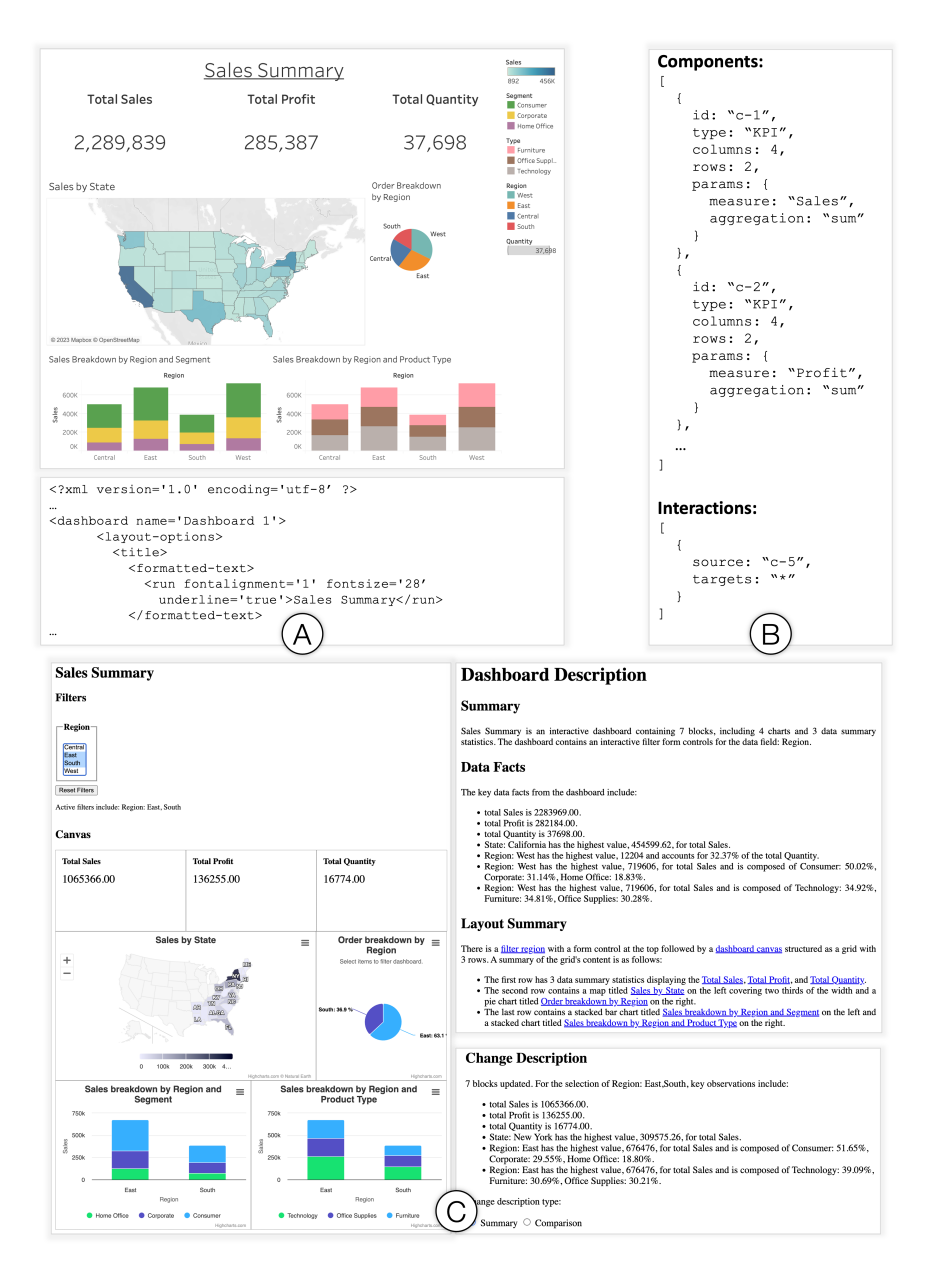

# Figure 4: Example of using AzIMUTH to recreate a Tableau dashboard. Given a Tableau dashboard with its underlying XML specification (A), we parse the XML to generate a dashboard specification in the format AzIMUTH supports (B), and use this specifcation to generate a new web page with descriptions and an interactive dashboard (C).

phrasing but focus on Private (left) and Public (right) colleges, respectively. In InfoBox 3, however, when the user switches to {College Type: Public}, the system not only summarizes the key facts but also how they difer relative to the preceding selection of {College Type: Private}.

To further enhance the interactive querying experience, based on our testing and the frequency of specifc operations during the design phase we also provide three shortcut key combinations as part of the generated web page. In particular, pressing Alt + X resets any active flters, allowing users to restore the dashboard to its

default state. Pressing  $Alt + - (minus)$  at any time reads the contents of the change description without users having to navigate to that section of the page. Lastly, Alt + M toggles the change description verbosity between 'Summary' and 'Comparison.' Note that while these shortcuts are designed to support a more fuid and faster user experience, AzIMUTH still provides explicit HTML elements (a button to reset flters, a header to jump to the change description section, and radio buttons to toggle the change description mode) for users who do not prefer or are unfamiliar with the shortcut keys.

ASSETS '23, October 22–25, 2023, New York, NY, USA

### 4.5 API and Applications

AZIMUTH is implemented in JavaScript and is structured as an API to help visualization developers create dashboards similar to those shown in Figures [1](#page-4-1) & [3.](#page-5-0) Below we discuss two examples illustrating how AzIMUTH can help developers replace their dashboards with a dashboard including all the features showcased above, or only use a portion of AzIMUTH's output to enhance an existing dashboard rendered using a diferent library.

Recreating Tableau Dashboards. As a mainstream visualization tool, Tableau is one of the most popular tools for authoring dashboards. While there exist suggestions to design accessible content with Tableau [\[54\]](#page-14-38), authors do not always incorporate these suggestions, often resulting in inaccessible dashboards. To circumvent accessibility issues in such cases, AzIMUTH can be used to recreate an accessible alternative of a Tableau dashboard (Figure [4\)](#page-8-0). As an example, we implemented a web application that converts the XML specification underlying Tableau dashboards into AzIMUTH's input specifcation and uses this specifcation to create an alternative dashboard (Listing [1\)](#page-9-0).

From a development standpoint, after converting the Tableau XML into AzIMUTH's input specification, incorporating this functionality is a two step process involving: 1) initializing AzIMUTH with the dataset and dashboard specifcation (Listing [1,](#page-9-0) line 3) and 2) invoking the functions to render the dashboard and descriptions in their intended DOM elements (Listing [1,](#page-9-0) lines 4-6). AZIMUTH internally uses its pre-defned templates and the built-in statistics module to generate the descriptions, [Highcharts.js](https://Highcharts.js) [\[23\]](#page-14-15) and HTM-L/CSS to render the dashboard contents, and also defnes the required event handing functions to apply any specifed interactions. For instance, the Tableau dashboard in Figure [4A](#page-8-0) is confgured such that interacting with the pie chart flters the rest of the dashboard. Detecting this from the input specification, AzIMUTH implements a similarly interactive pie chart but per DG2, also creates an explicit flter widget for the Region attribute (the dimension displayed in the pie chart).

#### Summary

Coronavirus Spreads is an interactive dashboard containing 2

```
1 let dashboardSpec = getAzimuthSpec(twbFile); //
```

```
↩→ custom function to convert the Tableau XML
```

```
↩→ specification (.twb file) into Azimuth's
```

```
↩→ dashboard specification format
```

```
2
```

```
azimuth.init(dashboardSpec, dataFile); // dataFile
↩→ can be a CSV or JSON file
```

```
azimuth.generateDescription('#descriptionDiv');
```

```
azimuth.generateDashboard('#dashboardDiv');
```

```
azimuth.generateChangeDescription('#changeDescript<sub>1</sub>
↩→ ionDiv');
```
Listing 1: JavaScript code to recreate a Tableau dashboard with AzIMUTH as shown in Figure [4.](#page-8-0)

<span id="page-9-1"></span>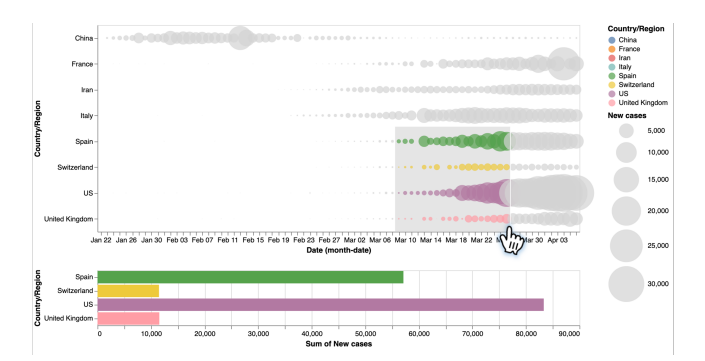

Figure 5: A multiple coordinated view display of COVID-19 data created using Vega-Lite [\[45\]](#page-14-30). In this case, brushing over items in the scatterplot flters the data shown in the bar chart. AZIMUTH's generated description for this display is shown in InfoBox 4

chart blocks. The dashboard contains 2 interactive flters for the data felds: Date and Country/Region.

### Data Facts

- Country/Region: US has the highest value, 33264 for total New Cases on Date: 4/4/20.
- Country/Region: US has the highest value, 366613 for the total New Cases.

#### Layout Summary

The dashboard canvas is structured as a grid with 2 rows. A summary of the grid's content is as follows:

- The frst row contains a scatterplot titled Total New Cases by Date and Country/Region.
- The second row contains a bar chart titled Total New Cases by Country/Region.

### InfoBox 4: AzIMUTH's generated description for the Vega-Lite multiple coordinated view display in [Figure](#page-9-1) 5.

Generating a description for a Vega-Lite dashboard. Instead of generating an entire web page, AzIMUTH can also be used to augment the accessibility of existing dashboards with textual descriptions. For instance, consider the multiple coordinated views in Figure  $5<sup>3</sup>$  $5<sup>3</sup>$  $5<sup>3</sup>$  $5<sup>3</sup>$ created with Vega-Lite [\[45\]](#page-14-30). If a developer wanted to preserve the Vega-Lite display in their application but leverage AzIMUTH only to generate the description, they can do so by converting the Vega-Lite specification into AzIMUTH's input specification, initializing the Azimuth API with this specifcation, and then making the function call **generateDescription('#descriptionDiv', false)** . Here, the first parameter is the target DOM element where the description is rendered and the second parameter is a boolean flag (rendering) indicating that AzIMUTH is not used to render the dashboard itself. This fag is used to adjust the description to not include details about any explicit flter controls or create hyperlinks to the dashboard elements since AzIMUTH has no control over how the original

Srinivasan, et al.

<span id="page-9-2"></span> $^3$  Source for chart: [https://towardsdatascience.com/interactive-data-visualization-for](https://towardsdatascience.com/interactive-data-visualization-for-exploring-coronavirus-spreads-f33cabc64043)[exploring-coronavirus-spreads-f33cabc64043](https://towardsdatascience.com/interactive-data-visualization-for-exploring-coronavirus-spreads-f33cabc64043)

dashboard is rendered. The resulting description generated by Azimuth is presented in InfoBox 4. Notice that although there are no hyperlinks or flter widget references as in the case of descriptions accompanying an AzIMUTH dashboard (e.g., InfoBox 1), the summary statement still includes information about interactivity and the data felds that can be used for interactive querying.

# 5 PRELIMINARY EVALUATION

We used the prototyped dashboards as a test bed for a user study to assess the usability and utility of the proposed dashboard interface. Specifcally, we wanted to collect feedback on: 1) the three core components of the generated dashboards (dashboard description, dashboard structure, change description) and 2) the generated dashboards' support for targeted and open-ended data analysis.

# 5.1 Participants and Setup

We recruited fve BLV participants (four male, one female) for a 90-minute study by sharing a call for participation through our collaborators in the blind community. We ended recruitment when we felt we had reached saturation, which was facilitated by the fact that most participant comments refected early fndings from our co-design session. Four participants were totally blind and one was almost totally blind with some light perception. All participants were based in the US and were spread across four states. Sessions were conducted remotely via Zoom and were recorded with permission from the participants. Participants were provided with links to the prototypes and study tasks, and completed the study on their own computers while sharing their screens. Participants were ofered a compensation of a \$75 Amazon Gift Card. Four participants accepted this compensation format and one requested that the amount be donated to a charitable organization of our choice<sup>4</sup>.

Four participants performed the study on a Windows OS with two of those participants using the JAWS screen reader and two using NVDA. One participant used a Mac OS with VoiceOver as the screen reader. All participants had previously interacted webbased visualizations with three participants self-reporting that they encountered visualizations on a daily/weekly basis and the other two on a monthly/quarterly basis. All but one of the participants were aware of dashboards as a concept. Of these four participants, two participants had casually interacted with one-off dashboards in the past whereas the other two participants had worked with dashboards on multiple occasions in a professional setting. Both participants with prior experience with dashboards said they had either ended up working with the raw data in Excel or sought external help to infer information because the dashboards were inaccessible.

# 5.2 Procedure

The study protocol, dashboards, and tasks were fnalized based on discussions during the co-design process. Each study session was broken down into four parts:

Introduction and Training [∼25min]. Sessions began with participants answering a series of demographic and background questions

detailing their experience with data, visualizations, and dashboards. This was followed by an introduction to the our proposed dashboard interface using a dashboard displaying the American Community Survey results (Figure [1\)](#page-4-1). Specifcally, participants were asked to frst go through the dashboard description and subsequently the main dashboard and change descriptions until they felt comfortable with the diferent components.

Task Phase 1: Targeted Analysis [∼30min]. This phase was designed to emulate a scenario of a SRU working with a dashboard to answer specifc questions (e.g., answering questions about defects as discussed in the formative study) and implicitly assess how well the developed prototypes supported such scenarios. Participants were given a dashboard about Flight Delays in the US (Figure [3B](#page-5-0)) and were provided with a list of eight tasks/questions to answer using the dashboard. The tasks were designed to test diferent features of the interface and included a mix of questions that required participants to navigate within individual components (e.g., Is ExpressJet one of the top three airlines in terms of total number of cancellations?), perform fltering and comparisons using the change description (e.g., For the SEA airport, which airline had the most cancellations due to Airline/Carrier?, Between November and December, which month had more fight cancellations?), or some combination of fltering and inspecting individual components (e.g., Which three destination cities have had the most cancellations for fights originating from the ATL airport?). The tasks were provided through a text file and their order was randomized across sessions. We asked participants to refresh the page before each task to have a common starting state for the dashboard. Participants were encouraged to attempt as many tasks as possible within an approximate duration of 30 minutes. They were not instructed to optimize for speed on individual tasks, because our goal was not to assess completion time, but rather to get general feedback on the interface and interactions. To this end, participants were also permitted (and even encouraged) to provide feedback and discuss specifc features amidst a task.

Task Phase 2: Open-ended Exploration [∼20min]. Complementing the targeted analysis scenario, this second task phase emulated a scenario of encountering a publicly available dashboard on the web and exploring the data in an open-ended manner. Specifcally, participants were given a dashboard about US College admissions (Figure [3A](#page-5-0)) and were asked to freely explore the dashboard and investigate any questions that came to mind. If they were trying to answer specifc questions, we requested participants to speak the question aloud so we could observe their approach to answering the question.

Debrief [∼15min]. Lastly, we conducted a semi-structured interview where participants were asked a series of questions about their experience with the prototypes. In cases where participants had used dashboards before, we also inquired about their experience relative to other dashboards.

#### 5.3 Analysis

The studies resulted in approximately 7.5 hours of session recordings including both screen capture and audio. In line with the two study goals, we manually inspected the screen recordings and transcripts to capture feedback on the core components of the generated dashboards and the supported analysis scenarios, respectively. We

<span id="page-10-0"></span><sup>4</sup>We donated the \$75 to The [Lighthouse](https://lhblind.org) for the Blind, Inc., a private, not-for-proft social enterprise providing employment, support, and training opportunities for people who are blind, DeafBlind, and blind with other disabilities.

also followed an iterative affinity diagramming process grouping statements from the transcript to identify other general themes that organically arose during the debriefng phase. Below we discuss these themes and the results of the analysis.

# 5.4 Results and Discussion

Dashboard descriptions provide a comprehensive overview. All participants read through the descriptions not only in the training phase but also during the tasks phases where it was optional. We observed that participants particularly slowed down when reading the layout summary and created a mental image of the dashboard that they later leveraged for navigation. For instance, after going through the layout summary for the fights dashboard in Figure [3B](#page-5-0), P2, in a confirmatory tone, asked "Ok so there is one number and a pie chart next to it, and then two big bar charts below that, is that right?" Furthermore, participants unanimously commented that the three sections within the description presented diferent but equally important information, validating the underlying design principles. P1, for example, said "all of it was really useful because it basically gave me like an introduction as well as the main messages [data facts] and general items that I was going to see in there and how they were presented." Lastly, all participants found the description structure easy to navigate with P2 even commending the phrasing of individual statements and the careful use of punctuation marks to emphasize data attributes and values.

The dashboard structure supports flexible navigation. All participants were comfortable navigating the dashboard and individual charts, referring to the experience as "seamless" (P5) and "smooth" (P4). Interestingly, even within the five participants, we observed varied navigation strategies that participants employed. P4, for example, often used the 'H' key with JAWS to navigate back and forth through all headings until he reached a dashboard component that he was interested in diving further into. On the other hand, P5 would frst spend some time going through the list of headers to vaguely memorize them and then used VoiceOver's item chooser feature to rapidly jump to specifc headings or form controls. Appreciating how the dashboard structure allowed her to leverage her existing knowledge of using screen readers, during the debrief, P5 noted "I was able to effectively use the navigation commands with my screen reader and the system allowed that to happen. Sometimes systems and websites lock them down or don't use good headings so you can't use your navigation commands with your screen reader, which is obnoxious." Adopting a diferent strategy, P2 used the browser's search feature to jump to a portion of the page (e.g., using a label of a bar) and then used nearby headers to orient himself or jump to a diferent component. While these navigation strategies are not unique to our interface and it is well-known that screen reader users adopt a wide range of navigation patterns [\[8\]](#page-13-5), these observations highlight the consistent yet fexible nature of the dashboard structure generated by our system.

Change descriptions promote interactive querying. Change descriptions enabled participants to sift through data subsets to identify ones that are of potential interest for deeper investigation. For instance, working with the colleges dashboard (Figure [3A](#page-5-0)), P1 set his focus to the State flter widget and keyed through the

different states, listening to the first couple of bullet points about the KPI values. If he heard a state that was of interest to him personally (e.g., New York) or found the KPI values to be interesting, he would navigate down to the change description section using its header to go through the other data facts and then either investigate the dashboard further or return to the flter and move on to a new state. Although we highlight only one example here, this was a pattern we noticed all participants perform, especially in the openended exploration task phase. When frst introduced to the change description feature in the 'Summary' mode, three participants (P2, P4, P5) also preemptively asked about comparisons, validating our design principle to support multiple modes of analysis. P4, for example, after going through the change description for the state of Texas, said "So a random thought that just popped in my mind. It will be kind of cool to be able to maybe compare two states." Using this as a segue, we introduced the 'Comparison' mode and asked him to update the flter to a state he'd like to compare Texas to. Hearing the updated change description comparing Texas to Nevada, he noted "Oh, I like the way you worded that. You gave me the increase, and then you tell me we went from here to there. I like that... I really like the way you've done this analysis. You're almost like reading my mind on the the key features that I want to know about all this."

The dashboard structure and interaction afords targeted analysis. During the targeted analysis phase that lasted between 26-38 minutes (mean: 35 minutes), three participants (P1, P4, P5) attempted all eight tasks, one participant (P2) attempted seven tasks, and one participant (P3) attempted four tasks. P1 and P5 correctly responded to all questions, P4 had 7/8 correct responses, P2 had 6/7 correct responses, and P3 got 4/4 responses right. For the two incorrect responses, participants misinterpreted the values and noted the wrong category (i.e., responded with a category with lower value instead of higher). Note that although we provide these numbers for context, they are not representative of task performance time and accuracy as they include the time of reading tasks, switching between the browser and text fle reading applications like notepad during a task, as well as any discussion during a task. Instead, our goal here is to highlight that with just ∼15min of training, SRUs were able to utilize our dashboards to interactively perform a breadth of analytic tasks that were previously not possible or required working with the raw data in tools like Excel. As they performed these tasks, we also observed participants employ diferent interaction patterns highlighting the fexibility aforded by the generated interface. For instance, when answering comparative tasks, three participants preferred using the change description in the 'Comparison' mode whereas the other two preferred using the 'Summary' mode and then manually computing the diferences. Another example was participants' preferences for intra-chart navigation. We noticed that some participants used flters more proactively to reduce intrachart navigation whereas other participants preferred navigating across series and marks wihtin charts when investigating specifc data categories.

The interface fosters autonomy by helping users generate and answer questions. The onboarding through the initial description coupled with the accessible dashboard structure and change descriptions enabled participants to not only answer given questions but also to ask new questions of their own. Specifcally, during

the open-ended task phase with the college admissions dashboard (Figure [3A](#page-5-0)), all participants started the task by going through the description to gain an understanding of the dashboard's contents. Participants would then use the available flters to focus on a data subset that was of personal interest to them (e.g., states their resided in), subsequently comparing that to other subsets of interest (e.g., two participants compared the states of New York and New Jersey). Commenting on how the ability to flter and track updates aided exploration, P2 said "The controls work great and I was able to play with them and see how I could create new ideas, or new thoughts or new questions." Summarizing her overall experience with the dashboard, P5 noted that the presented interface ofered access to data at multiple levels of granularity and could make screen reader users more independent, saying "Just to be able to have access to data at the granularity level that this system gives you access to is great...You have the equivalent experience that someone who could look at that chart would have. You could filter it by different things and know what you're looking at without having to kind of either ask others or just not have the information."

Learnability is an inevitable challenge due to a legacy of inaccessible dashboards. All participants except P3 (who had the least familiarity with data tools and visualizations before the study) said they would be able to learn to use the presented dashboard without any external support. However, all participants noted that it does take time to get comfortable with the interface, primarily because the presented features surpass anything they have experienced with dashboards in the past. For instance, noting that it took her some time to grasp the available information and think of potential questions during the exploration phase, P5 said "exploration isn't natural to me given that I haven't had access to anything accessible before." P2 commented on the trade-off between expressivity and learning time, saying "Really valuable things take time and energy to appreciate. And that's what I look at this as. If this wasn't very valuable, it could have been pretty quick to use it and go on. But this is powerful, so it takes a little time." Although the interface was most difficult to grasp for P3, he clarified he found it very valuable to have access to an entire interactive analysis interface but would need more training and practice with visualizations before he could utilize such an interface efectively.

Complementing the subjective feedback listed above, we also asked participants to rate the prototype on a five-point Likert scale. Specifically, the questions focused on aspects such as its support for diferent analysis scenarios, learnability, and usefulness of the descriptions. Detailed questions and responses are provided in the supplementary material but overall, the participant ratings mirrored the positive subjective feedback with a mode rating of 5/5 and an average of  $4.6/5$  across six questions (for each question,  $1 =$ most negative rating and  $5 =$  most positive rating).

Besides the aforementioned observations and feedback on specifc aspects of the work, one comment by P4 most aptly captured our overarching motivation for designing a dashboard interface for screen readers: "Compared to having to download data and rerun updates this will save a lot of time but the main reason this is good though, is because I shouldn't have to download the data and do all that. I should be able to have the same access, like everyone

else." Considering that when talking about his prior experiences during the introduction phase of the study, P4 had mentioned "I was comfortable with SQL and doing data mining that way, but never visualization. I don't like guys who do much visualization. They keep us kind of on the in the background," we take the comment about our dashboard interface providing equivalent access to SRUs as a strong validation of the implemented interface design and features.

# 6 LIMITATIONS AND FUTURE WORK

The collective feedback from our co-design sessions and the subsequent user study helped us validate the general utility and usability of our approach to make visualization dashboards accessible. Generalizing the approach, however, requires a more extensive user study and exploration of other types of dashboard designs beyond grid layouts (e.g., paginated views, infographic-style dashboards with additional image and media components) and widget types (e.g., sliders for numeric flters). Furthermore, while we support basic intra-chart navigation implicitly provided by Highcharts [\[23\]](#page-14-15), incorporating more expressive navigation and querying techniques (e.g., [\[48,](#page-14-16) [57,](#page-14-5) [64\]](#page-15-1)) at an individual chart-level within the dashboard could foster a richer analytic experience. For instance, leveraging voice-based querying as in VoxLens [\[48\]](#page-14-16) could allow users to update a chart and subsequently, AzIMUTH's change description could be used to understand related updates from other linked charts in the dashboard. Besides these near term areas for improvement, our work also highlights higher-level themes for future research at the intersection of accessibility and data visualization.

Investigating mixed-ability collaboration. A point that came up during both the design sessions and the user study was that AZIMUTH's dashboards reduced dependency on other individuals and promoted self-service discovery and analysis. While we currently focus on the user experience of consuming/interacting with a dashboard, the generated descriptions could potentially also aid mixed-ability collaboration during dashboard authoring. For instance, the change descriptions could summarize data changes based on actions by a collaborator. Furthermore, variants of the layout summary in InfoBox 1 could highlight diferences in the dashboard's design (as opposed to only summarizing the current layout). Along the lines of prior work on mixed-ability collaboration for document writing [\[15,](#page-14-39) [34\]](#page-14-40) and presentation authoring [\[38\]](#page-14-41), a rich area for future work is to investigate whether, and how, descriptions facilitate collaborative design and use of visualization dashboards.

Exploring curb-cut efects of dashboard descriptions for onboarding. Although ubiquitously used as data interfaces across domains, dashboards users often feel lost when they frst encounter a dashboard [\[17,](#page-14-8) [58\]](#page-14-42). One potential curb-cut efect of the descriptions generated by AzIMUTH is that they could serve as a dashboard onboarding tool. Specifcally, since the descriptions provide information about both the underlying data and the design, they could help users gain a holistic understanding of the dashboard. Examining the utility the generated descriptions for dashboard onboarding while also investigating potential diferences in impact based on varying levels of visualization literacy is a compelling direction for future research.

Considering alternative devices and interaction modalities. Given the nascency of research on accessible dashboards, we only considered the context of a desktop/laptop and default keyboardbased interactions. However, both general visualization research (e.g.,  $[31-33]$  $[31-33]$ ) and work specific to visualization accessibility (e.g.,  $[13, 13]$  $[13, 13]$ ) [24,](#page-14-46) [57,](#page-14-5) [63\]](#page-15-6)) have shown promise in incorporating alternative devices (e.g., phones, watches, tablets) and modalities (e.g., touch, voice, sound). Even during the user study, two participants (P1, P3) commented that the layout summary in the dashboard description (InfoBox 1) could be particularly useful to get a sense for the content placement in the context of mobile devices. To this end, an open direction for future work is to explore accessible dashboard design and use on alternative devices, experimenting with diferent input and output modalities.

Developing "auto-insight" systems for dashboards. A number of automated systems have been proposed to extract data facts or insights for singleton visualizations (e.g., [\[14,](#page-14-35) [16,](#page-14-36) [53,](#page-14-27) [56\]](#page-14-37)). In our work, we reuse strategies systems to generate a 1-to-1 mapping between facts and dashboard components. However, interactive dashboards, in particular, allow users to apply multiple flters and identifying deeper insights about data subsets that span beyond those that can be gained from a single chart. Along these lines, one research opportunity for visualization systems is to develop techniques for generating data facts or insights at a holistic dashboard-level. If successful, such descriptions could replace the list of facts in descriptions like InfoBox 1, making the takeaways more high-level as well as contained when the number of components is very large. Given the recent advancements in large language models, a related idea is also to investigate their use for automatically generating descriptions from a dashboard specifcation and considering the pros and cons of the resulting text (e.g., are the generated descriptions more domain-specifc? Is the text too verbose? Do the models hallucinate? If so, when? And how does this impact user perception?).

Understanding and improving dashboard accessibility at scale. Our proposed approach and understanding of accessibility challenges with dashboards is informed by a combination of the co-design sessions and prior research on data and visualization accessibility [\[26,](#page-14-0) [46,](#page-14-1) [52\]](#page-14-9). However, gaining a formal, quantifed understanding of dashboard accessibility challenges calls for a largescale analysis of dashboards in the wild (e.g., [\[40\]](#page-14-47)). Furthermore, while systems like AzIMUTH can guide dashboard design, widespread authoring of accessible dashboards requires incorporating additional tooling for accessibility within visualization systems. One promising research direction, for instance, is the creation of mixed-initiative interfaces that can leverage approaches similar to Azimuth for generating an initial description and dashboard structure but then allow dashboard authors to fne-tune the system suggestions (e.g., the default system generated data facts in descriptions can be reordered or overridden with domain specifc insights).

Examining the role of descriptions beyond dashboards. While they include specifc components (e.g., charts, KPIs), dashboards can ultimately be considered a subset of dynamic web pages where the contents of the page change based on real-time updates. This similarity raises the question of how we might leverage descriptions

similar to those generated by AzIMUTH in a broader context to orient people to a dynamic web page and subsequently highlight content changes on the page [\[9\]](#page-13-8). From an user interface research standpoint, this raises several questions for future work including: How we might best represent a web page's components and their interactions? How can we detect and prioritize changes across components? And how should the list of changes be presented?, among others.

# 7 CONCLUSION

Visualization dashboards are commonly used to share and analyze data across domains (e.g., business, healthcare, public policy) but are often inaccessible to SRUs. Through an iterative, co-design study with two blind individuals, we identify design goals for creating accessible dashboards and operationalize these goals through a prototype system, AzIMUTH. Specifically, AzIMUTH converts a JSON-based dashboard specifcation into a web-based dashboard that is optimized for screen readers as well as a set of descriptions to aid dashboard comprehension and interaction. We illustrate Azimuth's utility through two example applications and also evaluate the generated dashboards through a qualitative user study. Based on the observations and feedback from the study, we describe how the generated dashboards afford flexible interaction strategies and empower SRUs to not only answer targeted data questions but also explore the data and ask new questions of their own. Finally, refecting on our design process and the study, we discuss opportunities for future work on exploring curb-cut efects for visualization research, investigating alternative devices and modalities, and designing accessible visualization dashboards at scale.

# ACKNOWLEDGMENTS

This work was funded by Tableau, NSF EDA 2009977 and the Center for Research and Education on Accessible Technology and Experiences (CREATE).

# **REFERENCES**

- <span id="page-13-6"></span>[1] 2023. Bootstrap. [https://getbootstrap.com/.](https://getbootstrap.com/)
- <span id="page-13-1"></span>[2] Md Zubair Ibne Alam, Shehnaz Islam, and Enamul Hoque. 2023. SeeChart: Enabling Accessible Visualizations Through Interactive Natural Language Interface For People with Visual Impairments. arXiv preprint arXiv:2302.07742 (2023).
- <span id="page-13-7"></span>[3] A Alberts. 2017. Eye-tracking study: 5 key learnings for data designers everywhere.
- <span id="page-13-2"></span>[4] HK Ault, JW Deloge, RW Lapp, MJ Morgan, and JR Barnett. 2002. Evaluation of long descriptions of statistical graphics for blind and low vision web users. In International Conference on Computers for Handicapped Persons. Springer, 517– 526.
- <span id="page-13-0"></span>[5] Benjamin Bach, Euan Freeman, Alfe Abdul-Rahman, Cagatay Turkay, Saiful Khan, Yulei Fan, and Min Chen. 2022. Dashboard Design Patterns. arXiv preprint arXiv:2205.00757 (2022).
- <span id="page-13-3"></span>[6] Jenny Joyce Beumer, Ab de Haan, and Josine van der Ven. 2000. Implications of computer-mediated communication for people who are visually impaired in dealing with complex visualization tasks. Journal of Visual Impairment & Blindness 94, 7 (2000), 453–456.
- <span id="page-13-4"></span>[7] Matt Blanco, Jonathan Zong, and Arvind Satyanarayan. 2022. Olli: An Extensible Visualization Library for Screen Reader Accessibility. In IEEE VIS Posters. [http:](http://vis.csail.mit.edu/pubs/olli) [//vis.csail.mit.edu/pubs/olli](http://vis.csail.mit.edu/pubs/olli)
- <span id="page-13-5"></span>Yevgen Borodin, Jeffrey P Bigham, Glenn Dausch, and IV Ramakrishnan. 2010. More than meets the eye: a survey of screen-reader browsing strategies. In Proceedings of the 2010 International Cross Disciplinary Conference on Web Accessibility (W4A). 1–10.
- <span id="page-13-8"></span>Yevgen Borodin, Jeffrey P Bigham, Rohit Raman, and IV Ramakrishnan. 2008. What's new? Making web page updates accessible. In Proceedings of the 10th international ACM SIGACCESS conference on Computers and accessibility. 145– 152.

- <span id="page-14-29"></span> $\left[ 10\right]$  Michael Bostock, Vadim Ogievetsky, and Jeffrey Heer. 2011.  $\,$  D $^{3}$ data-driven documents. IEEE transactions on visualization and computer graphics 17, 12 (2011), 2301–2309.
- <span id="page-14-31"></span>[11] Stephen M Casner. 1991. Task-analytic approach to the automated design of graphic presentations. ACM Transactions on Graphics (ToG) 10, 2 (1991), 111–151.
- <span id="page-14-20"></span>[12] James I Charlton. 1998. Nothing about us without us. In Nothing About Us Without Us. University of California Press.
- <span id="page-14-45"></span>[13] Pramod Chundury, Biswaksen Patnaik, Yasmin Reyazuddin, Christine Tang, Jonathan Lazar, and Niklas Elmqvist. 2022. Towards Understanding Sensory Substitution for Accessible Visualization: An Interview Study. IEEE Trans. Vis. Comput. Graph. 28, 1 (2022), 1084–1094. [https://doi.org/10.1109/TVCG.2021.](https://doi.org/10.1109/TVCG.2021.3114829) [3114829](https://doi.org/10.1109/TVCG.2021.3114829)
- <span id="page-14-35"></span>[14] Zhe Cui, Sriram Karthik Badam, M Adil Yalçin, and Niklas Elmqvist. 2019. Datasite: Proactive visual data exploration with computation of insight-based recommendations. Information Visualization 18, 2 (2019), 251–267.
- <span id="page-14-39"></span>[15] Maitraye Das, Thomas Barlow McHugh, Anne Marie Piper, and Darren Gergle. 2022. Co11ab: Augmenting Accessibility in Synchronous Collaborative Writing for People with Vision Impairments. In Proceedings of the 2022 CHI Conference on Human Factors in Computing Systems. 1–18.
- <span id="page-14-36"></span>[16] Çağatay Demiralp, PeterJ Haas, Srinivasan Parthasarathy, and Tejaswini Pedapati. 2017. Foresight: Recommending visual insights. arXiv preprint arXiv:1707.03877 (2017).
- <span id="page-14-8"></span>[17] Vaishali Dhanoa, Conny Walchshofer, Andreas Hinterreiter, Holger Stitz, Eduard Groeller, and Marc Streit. 2022. A Process Model for Dashboard Onboarding. In Computer Graphics Forum, Vol. 41. Wiley Online Library, 501–513.
- <span id="page-14-18"></span>[18] Wayne W Eckerson. 2010. Performance dashboards: measuring, monitoring, and managing your business. John Wiley & Sons.
- <span id="page-14-12"></span>[19] Danyang Fan, Alexa F Siu, Hrishikesh V Rao, Gene SH Kim, Xavier Vazquez, Lucy Greco, Sile O'Modhrain, and Sean Follmer. 2022. The Accessibility of Data Visualizations on the Web for Screen Reader Users: Practices and Experiences During COVID-19. ACM Transactions on Accessible Computing (TACCESS) (2022).
- <span id="page-14-19"></span>[20] Stephen Few. 2006. Information dashboard design: The effective visual communication of data. O'Reilly Media, Inc.
- <span id="page-14-21"></span>[21] Christopher Frauenberger, Julia Makhaeva, and Katta Spiel. 2016. Designing smart objects with autistic children: Four design exposès. In Proceedings of the
- <span id="page-14-13"></span>2016 CHI conference on human factors in computing systems. 130–139. [22] Bryan Gould, Trisha O'Connell, and Geof Freed. 2008. Efective practices for description of science content within digital talking books. Guidelines for Describing STEM Images (2008).
- <span id="page-14-15"></span>[23] [Highcharts.js.](https://Highcharts.js) 2023. Accessibility Module. [https://www.highcharts.com/docs/](https://www.highcharts.com/docs/accessibility/accessibility-module) [accessibility/accessibility-module.](https://www.highcharts.com/docs/accessibility/accessibility-module)
- <span id="page-14-46"></span>[24] Md Naimul Hoque, Md Ehtesham-Ul-Haque, Niklas Elmqvist, and Syed Masum Billah. 2023. Accessible Data Representation with Natural Sound. (2023).
- <span id="page-14-2"></span>[25] Crescentia Jung, Shubham Mehta, Atharva Kulkarni, Yuhang Zhao, and Yea-Seul Kim. 2021. Communicating Visualizations without Visuals: Investigation of Visualization Alternative Text for People with Visual Impairments. IEEE Transactions on Visualization and Computer Graphics 28, 1 (2021), 1095–1105.
- <span id="page-14-0"></span>[26] NW Kim, SC Joyner, A Riegelhuth, and Y Kim. 2021. Accessible visualization: Design space, opportunities, and challenges. In Computer Graphics Forum, Vol. 40. Wiley Online Library, 173–188.
- <span id="page-14-32"></span>[27] Younghoon Kim and Jeffrey Heer. 2018. Assessing effects of task and data distribution on the efectiveness of visual encodings. In Computer Graphics Forum, Vol. 37. Wiley Online Library, 157–167.
- <span id="page-14-22"></span>[28] Richard E Ladner. 2015. Design for user empowerment. interactions 22, 2 (2015), 24–29.
- <span id="page-14-28"></span>[29] Jonathan Lazar, Aaron Allen, Jason Kleinman, and Chris Malarkey. 2007. What frustrates screen reader users on the web: A study of 100 blind users. International Journal of human-computer interaction 22, 3 (2007), 247–269.
- <span id="page-14-10"></span>[30] Bongshin Lee, Eun Kyoung Choe, Petra Isenberg, Kim Marriott, and John Stasko. 2020. Reaching broader audiences with data visualization. IEEE Computer Graphics and Applications 40, 2 (2020), 82–90.
- <span id="page-14-43"></span>[31] Bongshin Lee, Petra Isenberg, Nathalie Henry Riche, and Sheelagh Carpendale. 2012. Beyond mouse and keyboard: Expanding design considerations for information visualization interactions. IEEE Transactions on Visualization and Computer Graphics 18, 12 (2012), 2689–2698.
- [32] Bongshin Lee, Arjun Srinivasan, Petra Isenberg, John Stasko, et al. 2021. Postwimp interaction for information visualization. Foundations and Trends® in Human–Computer Interaction 14, 1 (2021), 1–95.
- <span id="page-14-44"></span>[33] Bongshin Lee, Arjun Srinivasan, John Stasko, Melanie Tory, and Vidya Setlur. 2018. Multimodal interaction for data visualization. In Proceedings of the 2018 International Conference on Advanced Visual Interfaces. 1–3.
- <span id="page-14-40"></span>[34] Cheuk Yin Phipson Lee, Zhuohao Zhang, Jaylin Herskovitz, JooYoung Seo, and Anhong Guo. 2022. Collabally: Accessible collaboration awareness in document editing. In Proceedings of the 2022 CHI Conference on Human Factors in Computing Systems. 1–17.
- <span id="page-14-3"></span>[35] Alan Lundgard and Arvind Satyanarayan. 2021. Accessible Visualization via Natural Language Descriptions: A Four-Level Model of Semantic Content. IEEE transactions on visualization and computer graphics 28, 1 (2021), 1073–1083.
- <span id="page-14-11"></span>[36] Kim Marriott, Bongshin Lee, Matthew Butler, Ed Cutrell, Kirsten Ellis, Cagatay Goncu, Marti Hearst, Kathleen McCoy, and Danielle Albers Szafr. 2021. Inclusive data visualization for people with disabilities: a call to action. Interactions 28, 3 (2021), 47–51. <https://doi.org/10.1145/3457875>
- <span id="page-14-24"></span>[37] Microsoft. 2022. Microsoft Power BI Data Stories Gallery. [https://community.](https://community.powerbi.com/t5/Data-Stories-Gallery/bd-p/DataStoriesGallery) [powerbi.com/t5/Data-Stories-Gallery/bd-p/DataStoriesGallery.](https://community.powerbi.com/t5/Data-Stories-Gallery/bd-p/DataStoriesGallery)
- <span id="page-14-41"></span>[38] Yi-Hao Peng, Jason Wu, Jefrey Bigham, and Amy Pavel. 2022. Difscriber: Describing Visual Design Changes to Support Mixed-Ability Collaborative Presentation Authoring. In Proceedings of the 35th Annual ACM Symposium on User Interface Software and Technology. 1–13.
- <span id="page-14-26"></span>[39] Venkatesh Potluri, Tadashi E Grindeland, Jon E Froehlich, and Jennifer Mankof. 2021. Examining visual semantic understanding in blind and low-vision technology users. In Proceedings of the 2021 CHI Conference on Human Factors in Computing Systems. 1–14.
- <span id="page-14-47"></span>[40] Joanna Purich, Arjun Srinivasan, Michael Correll, Leilani Battle, Vidya Setlur, and Anamaria Crisan. 2023. Toward a Scalable Census of Dashboard Designs in the Wild: A Case Study with Tableau Public. arXiv preprint arXiv:2306.16513 (2023).
- <span id="page-14-33"></span>[41] Ghulam Jilani Quadri and Paul Rosen. 2021. A survey of perception-based visualization studies by task. IEEE Transactions on Visualization and Computer Graphics (2021).
- <span id="page-14-25"></span>[42] Jonathan C Roberts. 2007. State of the art: Coordinated & multiple views in exploratory visualization. In Fifth international conference on coordinated and multiple views in exploratory visualization (CMV 2007). IEEE, 61–71.
- <span id="page-14-34"></span>[43] Bahador Saket, Alex Endert, and Çağatay Demiralp. 2018. Task-based effectiveness of basic visualizations. IEEE transactions on visualization and computer graphics 25, 7 (2018), 2505–2512.
- <span id="page-14-7"></span>[44] Alper Sarikaya, Michael Correll, Lyn Bartram, Melanie Tory, and Danyel Fisher. 2018. What do we talk about when we talk about dashboards? IEEE transactions on visualization and computer graphics 25, 1 (2018), 682–692.
- <span id="page-14-30"></span>[45] Arvind Satyanarayan, Dominik Moritz, Kanit Wongsuphasawat, and Jefrey Heer. 2016. Vega-lite: A grammar of interactive graphics. IEEE transactions on visualization and computer graphics 23, 1 (2016), 341–350.
- <span id="page-14-1"></span>[46] Ather Sharif, Sanjana Shivani Chintalapati, Jacob O. Wobbrock, and Katharina Reinecke. 2021. Understanding Screen-Reader Users' Experiences with Online Data Visualizations. In ASSETS '21: The 23rd International ACM SIGACCESS Conference on Computers and Accessibility, Virtual Event, USA, October 18-22, 2021, Jonathan Lazar, Jinjuan Heidi Feng, and Faustina Hwang (Eds.). ACM, 14:1–14:16. <https://doi.org/10.1145/3441852.3471202>
- <span id="page-14-17"></span>[47] Ather Sharif, Katharina Reinecke, Andrew M Zhang, and Jacob O Wobbrock. 2023. Understanding and Improving Drilled-Down Information Extraction from Online Data Visualizations for Screen-Reader Users. (2023).
- <span id="page-14-16"></span>[48] Ather Sharif, Olivia H. Wang, Alida T. Muongchan, Katharina Reineck, and Jacob O. Wobbrock. 2022. VoxLens: Making online data visualizations accessible with an interactive JavaScript plug-in. In CHI '22: CHI Conference on Human Factors in Computing Systems. ACM. <https://doi.org/10.1145/3491102.3517431>
- <span id="page-14-6"></span>[49] Ather Sharif, Andrew Mingwei Zhang, Anna Shih, Jacob O Wobbrock, and Katharina Reinecke. 2022. Understanding and Improving Information Extraction From Online Geospatial Data Visualizations for Screen-Reader Users. In Proceedings of the 24th International ACM SIGACCESS Conference on Computers and Accessibility.  $1 - 5$
- <span id="page-14-14"></span>[50] Ben Shneiderman. 1996. The eyes have it: A task by data type taxonomy for information visualizations. In Proceedings 1996 IEEE symposium on visual languages. IEEE, 336–343.
- <span id="page-14-4"></span>[51] Alexa Siu, Gene SH Kim, Sile O'Modhrain, and Sean Follmer. 2022. Supporting Accessible Data Visualization Through Audio Data Narratives. In Proceedings of the 2022 CHI Conference on Human Factors in Computing Systems. 1–19.
- <span id="page-14-9"></span>[52] Alexa F Siu, Danyang Fan, Gene SH Kim, Hrishikesh V Rao, Xavier Vazquez, Sile O'Modhrain, and Sean Follmer. 2021. COVID-19 highlights the issues facing blind and visually impaired people in accessing data on the web. In Proceedings of the 18th International Web for All Conference. 1–15.
- <span id="page-14-27"></span>[53] Arjun Srinivasan, Steven M Drucker, Alex Endert, and John Stasko. 2018. Augmenting visualizations with interactive data facts to facilitate interpretation and communication. IEEE transactions on visualization and computer graphics 25, 1 (2018), 672–681.
- <span id="page-14-38"></span>[54] Tableau. 2023. Build Accessible Dashboards. [https://help.tableau.com/current/](https://help.tableau.com/current/pro/desktop/en-us/accessibility_dashboards.htm) [pro/desktop/en-us/accessibility\\_dashboards.htm.](https://help.tableau.com/current/pro/desktop/en-us/accessibility_dashboards.htm)
- <span id="page-14-23"></span>[55] Tableau. 2023. Tableau Public. [https://public.tableau.com/app/discover.](https://public.tableau.com/app/discover)
- <span id="page-14-37"></span>[56] Bo Tang, Shi Han, Man Lung Yiu, Rui Ding, and Dongmei Zhang. 2017. Extracting top-k insights from multi-dimensional data. In Proceedings of the 2017 ACM International Conference on Management of Data. 1509–1524.
- <span id="page-14-5"></span>[57] John R Thompson, Jesse J Martinez, Alper Sarikaya, Edward Cutrell, and Bongshin Lee. 2023. Chart Reader: Accessible Visualization Experiences Designed with Screen Reader Users. In Proceedings of the 2023 CHI Conference on Human Factors in Computing Systems. 1–18.
- <span id="page-14-42"></span>[58] Melanie Tory, Lyn Bartram, Brittany Fiore-Gartland, and Anamaria Crisan. 2021. Finding their data voice: Practices and challenges of dashboard users. IEEE Computer Graphics and Applications (2021).
- <span id="page-15-3"></span><span id="page-15-0"></span>[59] WR Utz. 1979. The Blind Student in the Mathematics Classroom. The American Mathematical Monthly 86, 6 (1979), 491–494.
- <span id="page-15-4"></span>[60] Visa. 2022. Visa Chart Components. [https://developer.visa.com/pages/chart](https://developer.visa.com/pages/chart-components)[components.](https://developer.visa.com/pages/chart-components)
- <span id="page-15-5"></span>[61] Yun Wang, Zhida Sun, Haidong Zhang, Weiwei Cui, Ke Xu, Xiaojuan Ma, and Dongmei Zhang. 2019. Datashot: Automatic generation of fact sheets from tabular data. IEEE transactions on visualization and computer graphics 26, 1 (2019), 895–905.
- <span id="page-15-2"></span>[62] Steve Wexler, Jeffrey Shaffer, and Andy Cotgreave. 2017. The big book of dashboards: visualizing your data using real-world business scenarios . John Wiley & Sons.
- <span id="page-15-6"></span>[63] Haixia Zhao, Catherine Plaisant, Ben Shneiderman, and Jonathan Lazar. 2008. Data sonifcation for users with visual impairment: a case study with georefer enced data. ACM Transactions on Computer-Human Interaction (TOCHI) 15, 1 (2008), 1–28.
- <span id="page-15-1"></span>[64] Jonathan Zong, Crystal Lee, Alan Lundgard, JiWoong Jang, Daniel Hajas, and Arvind Satyanarayan. 2022. Rich Screen Reader Experiences for Accessible Data Visualization. Computer Graphics Forum (Proc. EuroVis) (2022). [http:](http://vis.csail.mit.edu/pubs/rich-screen-reader-vis-experiences) [//vis.csail.mit.edu/pubs/rich-screen-reader-vis-experiences](http://vis.csail.mit.edu/pubs/rich-screen-reader-vis-experiences)